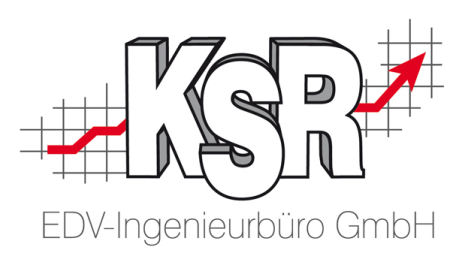

# **Import von Reifendaten**

# **Reifenstammdaten und Reifensortiment**

### 4004 02. Mai 2022

#### **KSR EDV Ing. Büro GmbH**

Adenauerstr. 13/1 89233 Neu-Ulm Handelsregister-Nr 10070 Ust. ID Nr: DE 812327085 Tel 0731-20555-0 Fax 0731-20555-450 E-Mail [info@ksredv.de](mailto:info@ksredv.de) Interne[t www.ksredv.de](http://www.ksredv.de/)

Geschäftsführer Peter Ringhut Dipl. Ing. (FH) Raiffeisenbank Bibertal eG Blz 720 691 26 | Kto 34 380 IBAN DE48 72069126 0000034380 BIC GENODEF1BBT

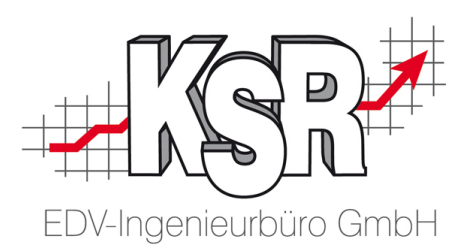

# **Inhaltsverzeichnis**

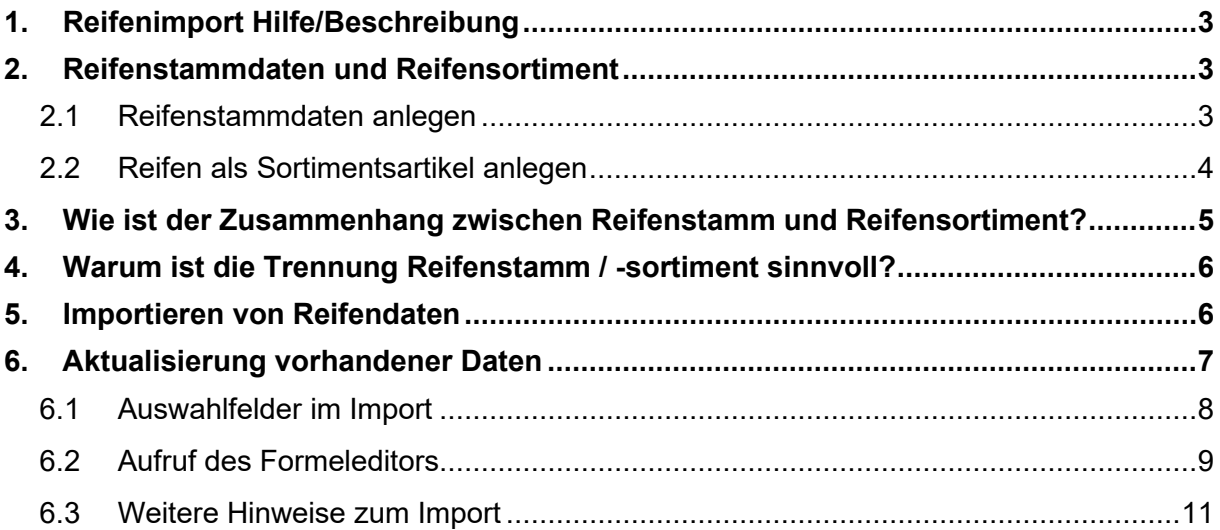

**KSR EDV Ing. Büro GmbH**

Adenauerstr. 13/1 89233 Neu-Ulm Handelsregister-Nr 10070 Ust. ID Nr: DE 812327085 Tel 0731-20555-0 Fax 0731-20555-450 E-Mail [info@ksredv.de](mailto:info@ksredv.de) Interne[t www.ksredv.de](http://www.ksredv.de/)

# Seite 2 / 12

Geschäftsführer

Peter Ringhut Dipl. Ing. (FH)

Raiffeisenbank Bibertal eG Blz 720 691 26 | Kto 34 380 IBAN DE48 72069126 0000034380 BIC GENODEF1BBT

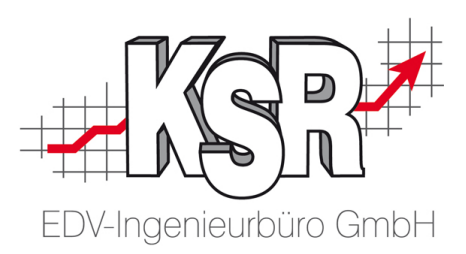

# <span id="page-2-0"></span>**1. Reifenimport Hilfe/Beschreibung**

Ab VxS Version 2.20.38

Mit Hilfe des Reifenimports können Sie aus strukturierten Textdateien Daten zu Reifen übernehmen. Im Folgenden werden die Zusammenhänge zw. Reifenstammdaten und Reifensortimentsartikel erläutert. Mit diesem Verständnis kennen Sie die Voraussetzungen für korrekte Importdaten.

# <span id="page-2-1"></span>**2. Reifenstammdaten und Reifensortiment**

In VxS werden Informationen zu Reifen in zwei Bereichen verwaltet

- a) Grunddaten (Hersteller, Bezeichnung, Größe, etc.) in den **Reifenstammdaten**
- b) Preisangaben, Konditionen, Nummern usw. im **Reifensortiment**

### <span id="page-2-2"></span>**2.1 Reifenstammdaten anlegen**

a) Die Reifenstammdaten öffnen Sie über Stammdaten | Einstellungen | Fahrzeuge | Reifenverwaltung → "Neu" bzw. "Ändern".

Hier sind die Stammdaten des Reifens enthalten.

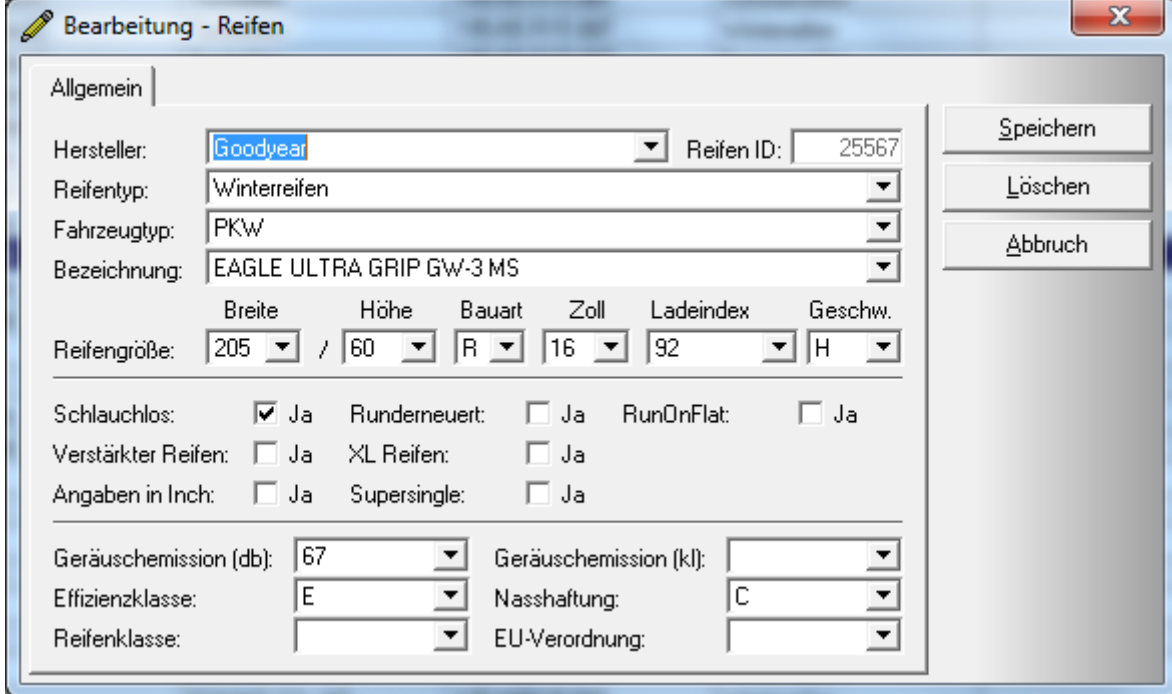

Die Reifenstammdaten benötigen Sie, um Reifen

- im "Reifenhotel" oder
- bei der Reifenkonfiguration zu einem Fahrzeug
- verwenden zu können.

Seite 3 / 12

**KSR EDV Ing. Büro GmbH**

Adenauerstr. 13/1 89233 Neu-Ulm Handelsregister-Nr 10070 Ust. ID Nr: DE 812327085

Tel 0731-20555-0 Fax 0731-20555-450 E-Mail [info@ksredv.de](mailto:info@ksredv.de) Interne[t www.ksredv.de](http://www.ksredv.de/)

Geschäftsführer

Peter Ringhut Dipl. Ing. (FH)

Raiffeisenbank Bibertal eG Blz 720 691 26 | Kto 34 380 IBAN DE48 72069126 0000034380 BIC GENODEF1BBT

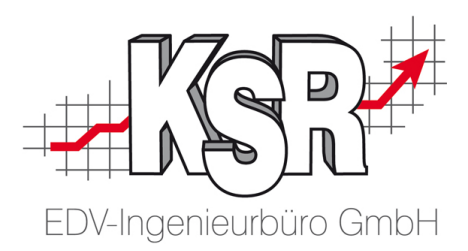

# <span id="page-3-0"></span>**2.2 Reifen als Sortimentsartikel anlegen**

b) Preiskonditionen, Verfügbarkeit, Lieferantanten oder Lagerführung können jedoch erst genutzt werden, wenn ein Reifen als Sortimentsartikel angelegt wurde.

Die Reifensortimentsverwaltung öffnen Sie über Artikel + Lager | Reifen.

Das vorhandene Reifensortiment wird hier angezeigt und gepflegt.

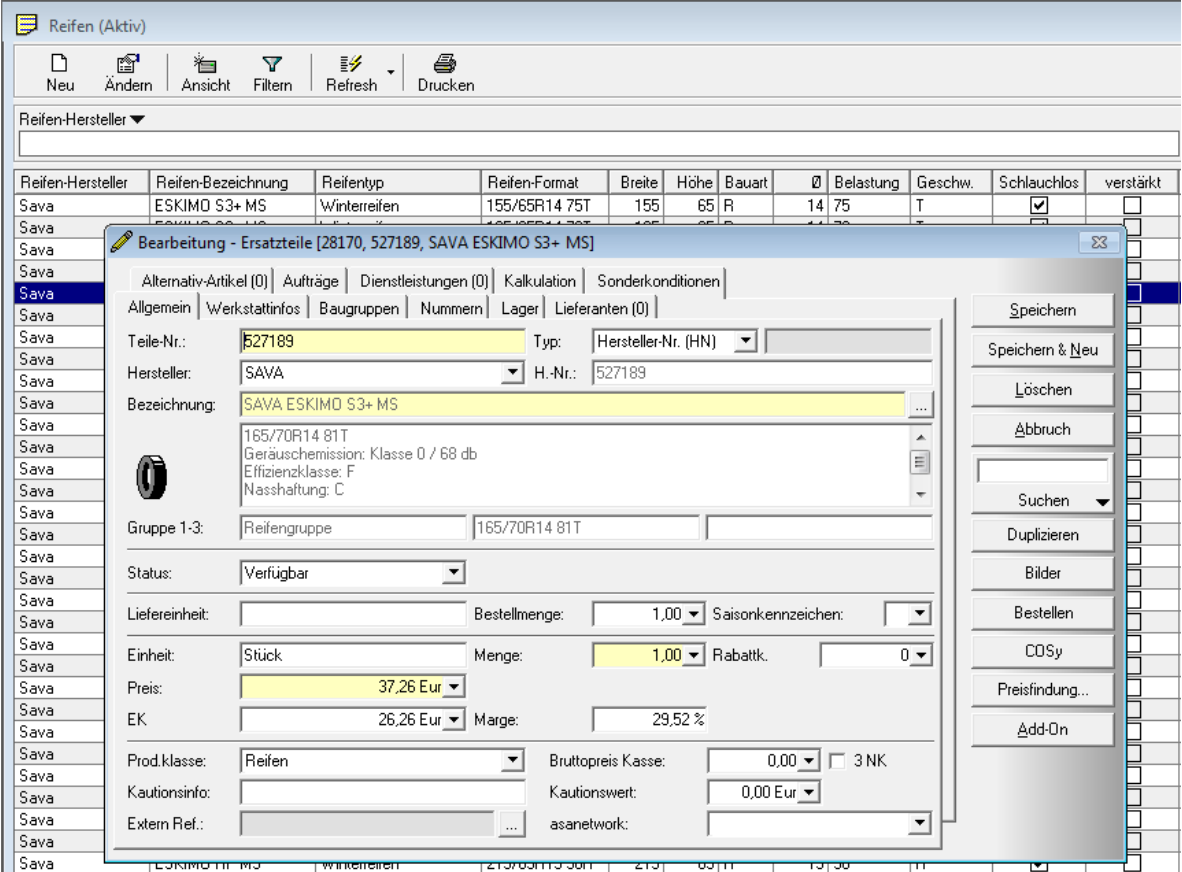

**KSR EDV Ing. Büro GmbH**

Adenauerstr. 13/1 89233 Neu-Ulm Handelsregister-Nr 10070 Ust. ID Nr: DE 812327085 Tel 0731-20555-0 Fax 0731-20555-450 E-Mail [info@ksredv.de](mailto:info@ksredv.de) Interne[t www.ksredv.de](http://www.ksredv.de/)

## Seite 4 / 12

Geschäftsführer

Peter Ringhut Dipl. Ing. (FH)

Raiffeisenbank Bibertal eG Blz 720 691 26 | Kto 34 380 IBAN DE48 72069126 0000034380 BIC GENODEF1BBT

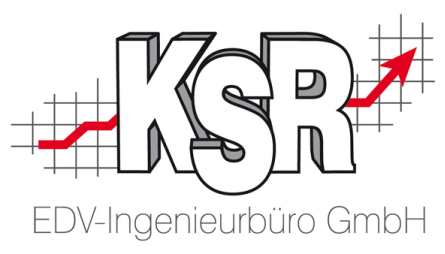

# <span id="page-4-0"></span>**3. Wie ist der Zusammenhang zwischen Reifenstamm und Reifensortiment?**

Mit einem Eintrag im Reifenstamm werden die grundlegenden Eigenschaften eines Reifens festgelegt (Hersteller, Typ, Größe, Traglast, usw.).

Ein solcher Reifenstammsatz ist **Voraussetzung** dafür, dass Sie weitere Daten wie z. B. Preise, EAN-Nr., Hersteller-Nr. usw. im Sortimentsbereich eingeben und verwalten können.

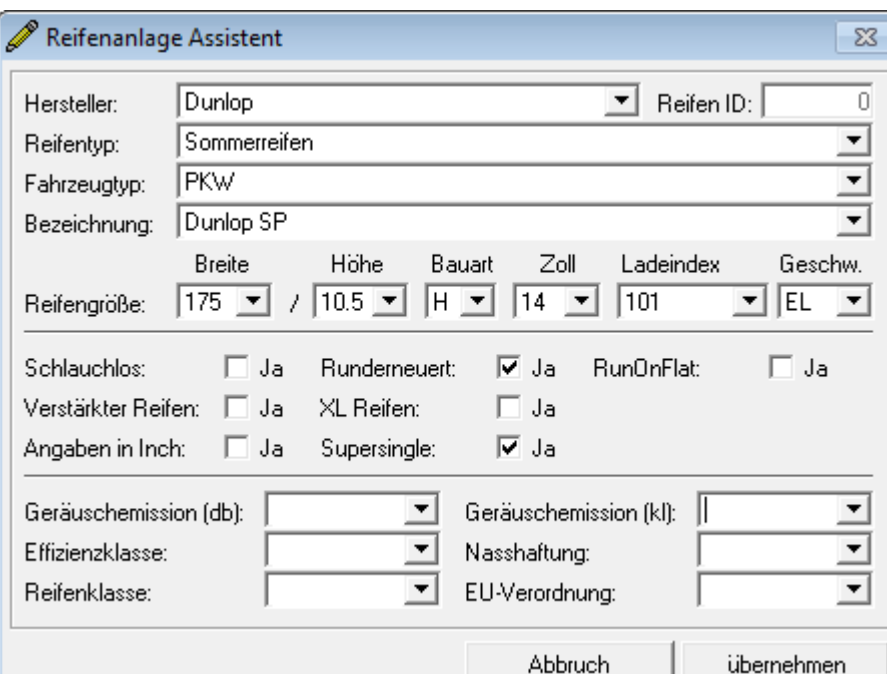

**KSR EDV Ing. Büro GmbH**

Adenauerstr. 13/1 89233 Neu-Ulm Handelsregister-Nr 10070 Ust. ID Nr: DE 812327085 Tel 0731-20555-0 Fax 0731-20555-450 E-Mail [info@ksredv.de](mailto:info@ksredv.de) Interne[t www.ksredv.de](http://www.ksredv.de/)

#### Seite 5 / 12

Geschäftsführer

Peter Ringhut Dipl. Ing. (FH)

Raiffeisenbank Bibertal eG Blz 720 691 26 | Kto 34 380 IBAN DE48 72069126 0000034380 BIC GENODEF1BBT

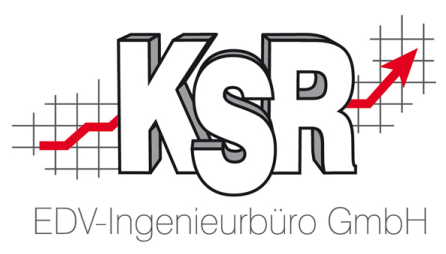

# <span id="page-5-0"></span>**4. Warum ist die Trennung Reifenstamm / -sortiment sinnvoll?**

- 1. Für Betriebe, die nicht mit Reifen handeln, ist die Datenpflege wesentlich einfacher, da nur der Reifenstamm gepflegt werden muss.
- 2. Hersteller von Reifen verändern in der Praxis z. B. immer wieder die Gummimischung eines Reifens. Dies wird durch eine neue Herstellernummer des Reifens dokumentiert. In diesem Fall bleibt der Reifenstammsatz gleich; im Sortiment wird jedoch ein neuer Artikel erstellt.
- 3. Reifen können im Sortiment gelöscht werden, ohne dass dies Auswirkungen auf Ihre Fahrzeugstammdaten oder Einlagerungen im Reifenhotel hat.

# <span id="page-5-1"></span>**5. Importieren von Reifendaten**

Betrachten wir im Folgenden den Reifenimport, müssen wir generell unterscheiden zwischen dem Reifenstamm und dem Reifensortiment.

Beim Import bestimmen Sie mit der Option "Reifen als Artikel anlegen", dass ein Reifen zusätzlich zum Reifenstammsatz auch im Reifensortiment angelegt bzw. aktualisiert wird.

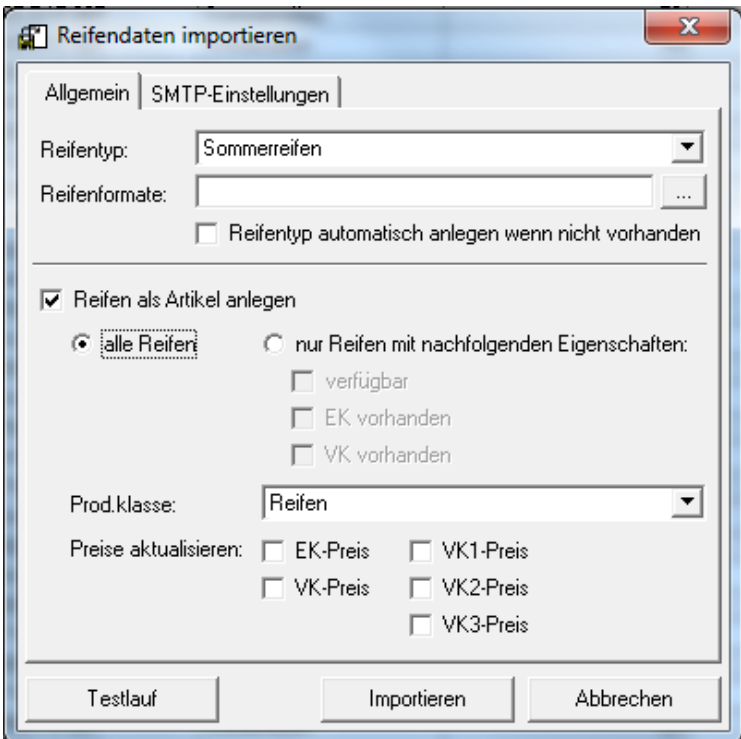

**ACHTUNG:** Wenn "Reifen als Artikel anlegen" **nicht** aktiviert ist, werden Importdaten, die nur im Sortiment verfügbar sind, nicht übernommen. Das sind z.B.: Preise, Hersteller-Nr. (Typ), Teile-Nr. bzw. EAN-Nr.

> Ist der Reifen bereits als Sortimentsartikel vorhanden, bleiben die eingetragenen Daten jedoch erhalten.

**KSR EDV Ing. Büro GmbH** Adenauerstr. 13/1 89233 Neu-Ulm Handelsregister-Nr 10070 Ust. ID Nr: DE 812327085

Tel 0731-20555-0 Fax 0731-20555-450 E-Mail [info@ksredv.de](mailto:info@ksredv.de) Interne[t www.ksredv.de](http://www.ksredv.de/)

#### Seite 6 / 12

Geschäftsführer

Peter Ringhut Dipl. Ing. (FH)

Raiffeisenbank Bibertal eG Blz 720 691 26 | Kto 34 380 IBAN DE48 72069126 0000034380 BIC GENODEF1BBT

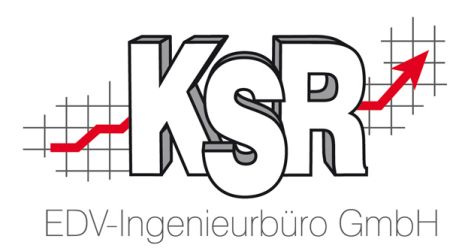

# <span id="page-6-0"></span>**6. Aktualisierung vorhandener Daten**

Beim Import wird in Schritt 1 zunächst generell ermittelt, ob es diesen Eintrag schon gibt. Ist dies nicht der Fall, wird ein neuer Datensatz erstellt.

Dabei werden unterschiedliche Suchroutinen bei Reifenstamm und Reifensortiment verwendet.

Im Reifenstamm wird ein vorhandener Eintrag anhand der Kombination Dimension + Bezeichnung + Hersteller gesucht

(Beispiel: 205/45R1683HEAGLEULTRAGRIPGW-3MSGOODYEAR). Wird anhand dieser Daten ein Treffer gefunden, werden alle Daten (außer den Daten, die den Suchbegriff bilden) aktualisiert im Reifenstammsatz.

Wird kein Eintrag gefunden, wird ein neuer Reifenstammsatz angelegt.

Ist die Übernahme der Daten in das Reifensortiment aktiv, wird dort mehrstufig nach einem vorhandenen Datensatz gesucht. Primär wird nach Hersteller und Hersteller oder EAN-Nr. gesucht, sekundär wird zusätzlich nach dem gleichen Kriterium wie im Reifenstamm gesucht.

Im Detail wird nach einem Datensatz gesucht, der die beiden nachfolgenden Bedingungen erfüllt:

#### **Bedingung 1:**

Hersteller Sortiment = Hersteller Import und [(EAN-Nr. Sort = EAN-Nr. Import) oder (Hersteller Nr. Sortiment = Hersteller Nr. Import) oder (Dimension+Bezeichnung+Hersteller Sortiment = Dimension+Bezeichnung+Hersteller Import)]

### **Bedingung 2 (Nummern stimmen überein):**

[(EAN Nr. Sortiment = EAN NR Import und (Hersteller Nr. = leer oder Hersteller Nr. Sortiment = Hersteller Nr. Import)) oder (Hersteller Nr. Sortiment = Hersteller Nr. Import und (EAN Nr. Sortiment = leer oder EAN Nr. Sortiment = EAN Nr. Import))

Wird ein Treffer im Reifensortiment gefunden, werden die Daten im Reifensortiment aktualisiert. Für Preise können Sie zusätzlich in den Einstellungen bestimmen, ob diese aktualisiert werden sollen oder nicht.

**Hinweis:** Ist die Option "Preise aktualisieren nicht aktiv", werden Preise trotzdem übernommen, wenn der Preis im Sortimentsartikel = 0 ist.

Wird kein Treffer gefunden, wird ein neuer Datensatz im Reifensortiment angelegt.

## **KSR EDV Ing. Büro GmbH**

Adenauerstr. 13/1 89233 Neu-Ulm Handelsregister-Nr 10070 Ust. ID Nr: DE 812327085

Tel 0731-20555-0 Fax 0731-20555-450 E-Mail [info@ksredv.de](mailto:info@ksredv.de) Interne[t www.ksredv.de](http://www.ksredv.de/)

#### Seite 7 / 12

Geschäftsführer Peter Ringhut Dipl. Ing. (FH)

Raiffeisenbank Bibertal eG Blz 720 691 26 | Kto 34 380 IBAN DE48 72069126 0000034380 BIC GENODEF1BBT

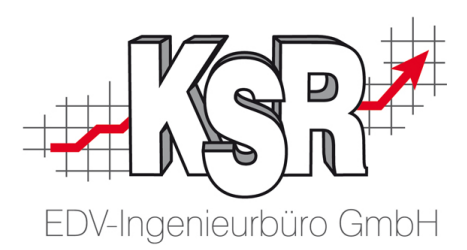

## <span id="page-7-0"></span>**6.1 Auswahlfelder im Import**

Für Reifentyp und Fahrzeugtyp sind die nachfolgenden Werte möglich.

Reifentypen (Wert) und Bedeutung

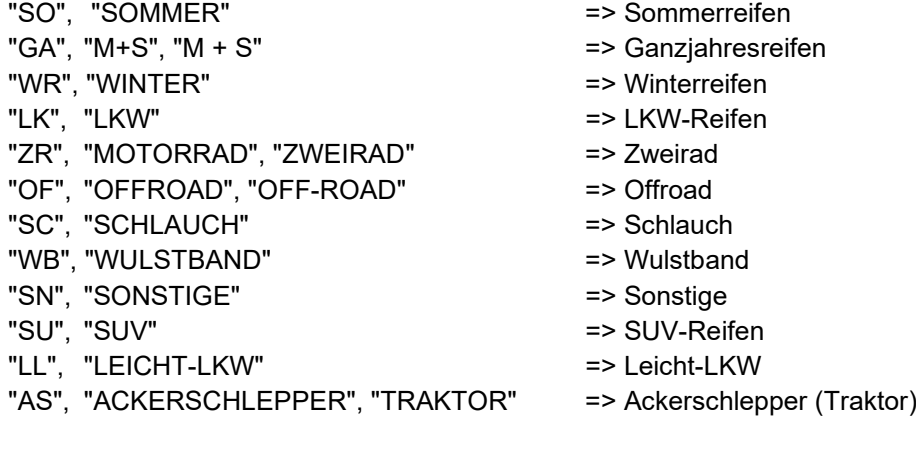

Fahrzeugtyp (Wert) und Bedeutung "PK", "PKW" => PKW "LK", "LKW" => LKW

"LL", "LEICHT-LKW" => Leicht-LKW "AS", "ACKERSCHLEPPER", "TRAKTOR" => Ackerschlepper "OF", "OFFROAD", "OFF-ROAD" => Off-Road "ZR", "ZWEIRAD", "MOTORRAD" => Zweirad

- 
- **ACHTUNG:** Sollten diese so nicht in Ihrer Quelldatei enthalten sein, haben Sie die Möglichkeit mit einem Rechtsklick auf die Ziel-Spalte einen Formeleditor zu rufen. Dort können Sie Ersetzungen angeben.

Dies setzt jedoch grundlegende Programmierkenntnisse voraus.

Ein Beispiel dazu finden Sie im Anschluss.

**KSR EDV Ing. Büro GmbH**

Adenauerstr. 13/1 89233 Neu-Ulm Handelsregister-Nr 10070 Ust. ID Nr: DE 812327085 Tel 0731-20555-0 Fax 0731-20555-450 E-Mail [info@ksredv.de](mailto:info@ksredv.de) Interne[t www.ksredv.de](http://www.ksredv.de/)

## Seite 8 / 12

Geschäftsführer

Peter Ringhut Dipl. Ing. (FH)

Raiffeisenbank Bibertal eG Blz 720 691 26 | Kto 34 380 IBAN DE48 72069126 0000034380 BIC GENODEF1BBT

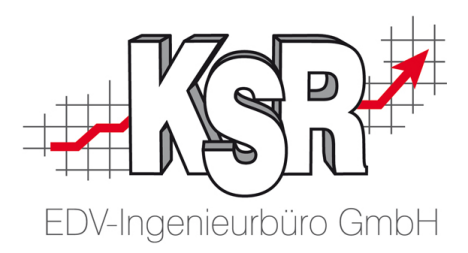

# <span id="page-8-0"></span>**6.2 Aufruf des Formeleditors**

Führen Sie einen Rechtsklick auf das markierte Feld durch und klicken auf "Formel hinterlegen".

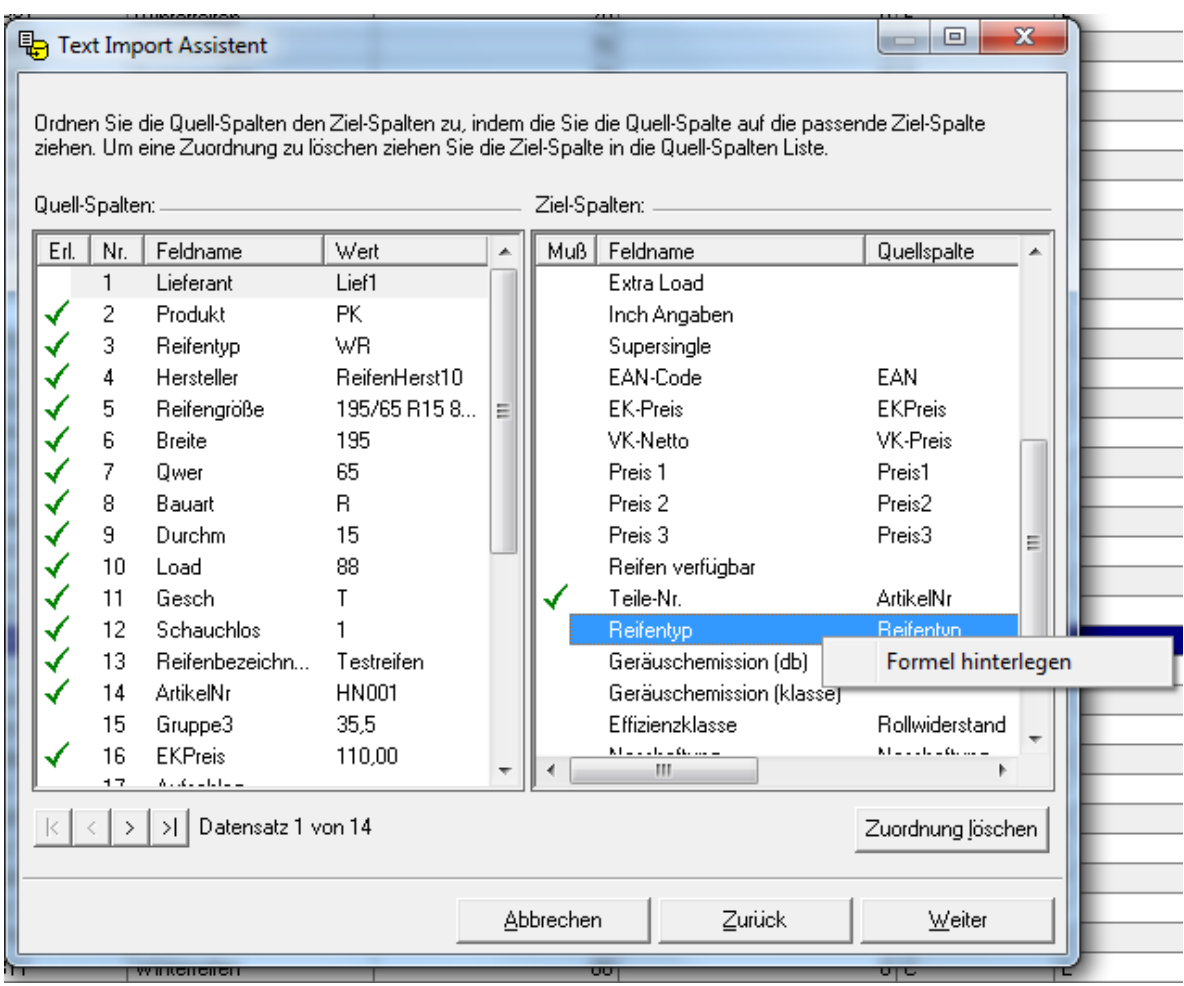

**KSR EDV Ing. Büro GmbH**

Adenauerstr. 13/1 89233 Neu-Ulm Handelsregister-Nr 10070 Ust. ID Nr: DE 812327085 Tel 0731-20555-0 Fax 0731-20555-450 E-Mail [info@ksredv.de](mailto:info@ksredv.de) Interne[t www.ksredv.de](http://www.ksredv.de/)

## Seite 9 / 12

Geschäftsführer

Peter Ringhut Dipl. Ing. (FH)

Raiffeisenbank Bibertal eG Blz 720 691 26 | Kto 34 380 IBAN DE48 72069126 0000034380 BIC GENODEF1BBT

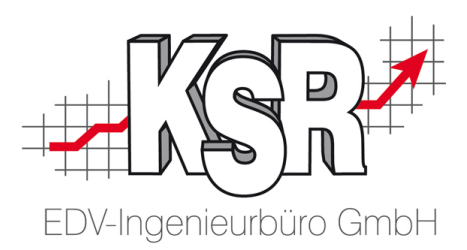

Das nachfolgende Beispiel zeigt, wie eine Formel aussehen kann, die Werte übersetzt.

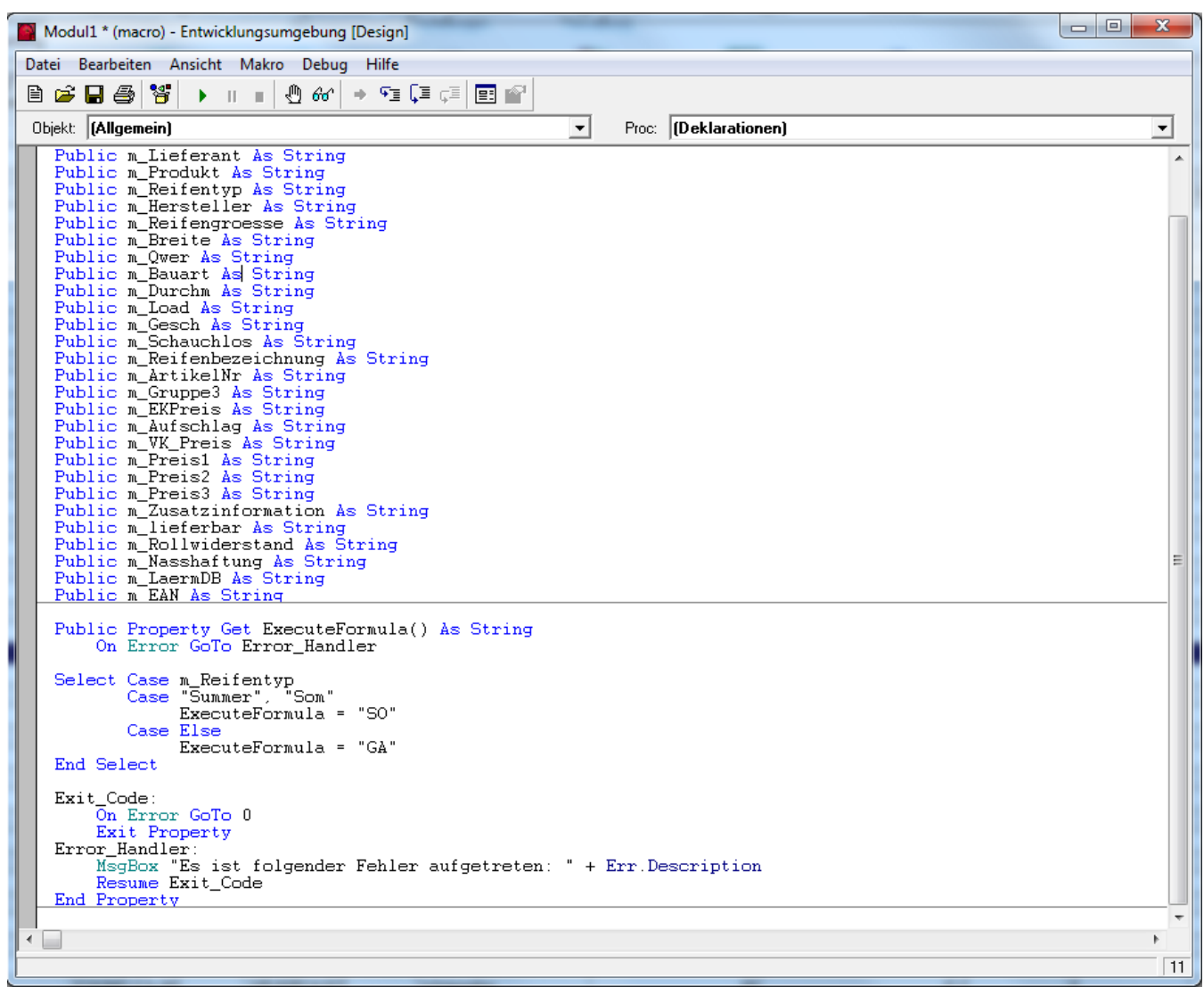

Schließen Sie das Fenster über das "x" und bestätigen Sie die Übernahme der Formel. **ACHTUNG:** Die Ausführung von Formeln führt zu wesentlich längeren Verarbeitungszeiten beim Import.

## **KSR EDV Ing. Büro GmbH**

Adenauerstr. 13/1 89233 Neu-Ulm Handelsregister-Nr 10070 Ust. ID Nr: DE 812327085

Tel 0731-20555-0 Fax 0731-20555-450 E-Mail [info@ksredv.de](mailto:info@ksredv.de) Interne[t www.ksredv.de](http://www.ksredv.de/)

#### Seite 10 / 12

Geschäftsführer

Peter Ringhut Dipl. Ing. (FH)

Raiffeisenbank Bibertal eG Blz 720 691 26 | Kto 34 380 IBAN DE48 72069126 0000034380 BIC GENODEF1BBT

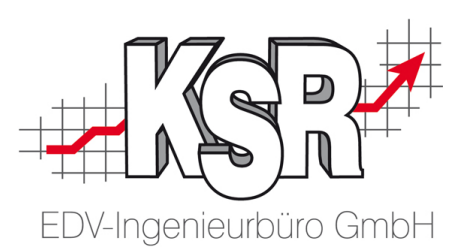

# <span id="page-10-0"></span>**6.3 Weitere Hinweise zum Import**

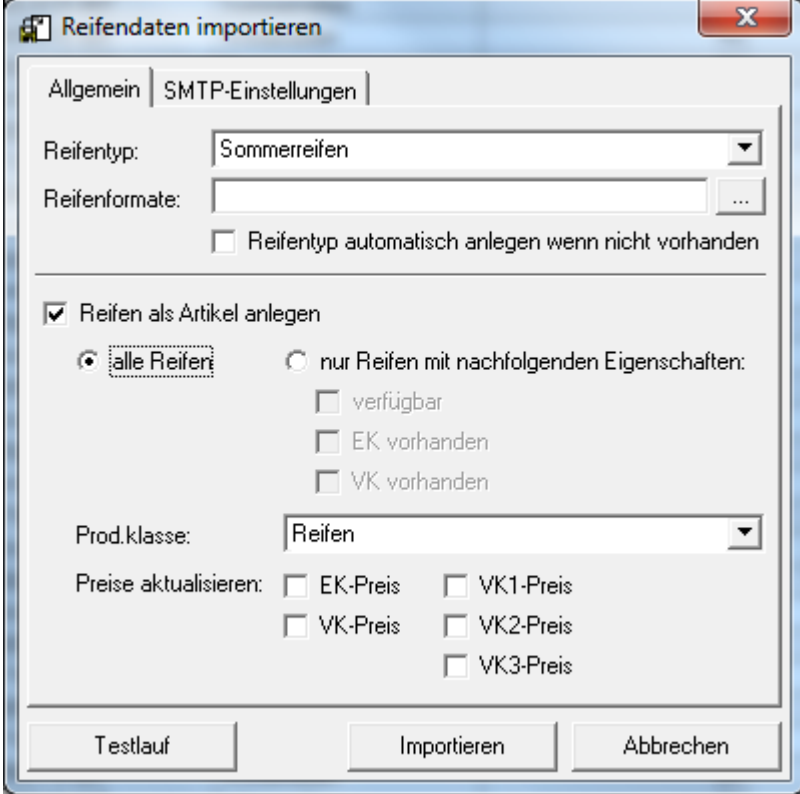

**Reifentyp:** über eine Auswahlliste legen Sie fest, welcher Reifentyp verwendet wird, wenn im Importfile kein Reifentyp ermittelt werden kann.

**Reifenformate:** Sofern Angaben zu Dimensionen, der Traglast, usw. nicht als eigene Spalten im Importfile zur Verfügung stehen, gibt es die Möglichkeit, diese Daten aus einem zusammengefassten Textfeld zu ermitteln sofern dieses eine feste Logik aufweist. Der Aufbau dieser Logik kann in einer Formatdatei definiert werden. Details dazu finden Sie in der Knowledgebase (KNB).

**Testlauf**: mit dieser Funktion wird ein Import simuliert und das LOG dazu angezeigt. Diese Funktion ist in der Praxis immer wieder hilfreich, auch wenn Sie den echten Import nicht 100%ig simuliert, da die Simulation gegen die Daten durchgeführt wird, die sich aktuell in der Datenbank befinden.

Durch den Import werden neue und geänderte Daten in die Datenbank hochgeladen, so dass sich der reale Import von der Simulation unterscheiden kann. Unter Umständen können beim Import hochgeladene Datensätze durch nachfolgend importierte Datensätze verändert werden.

## **Hinweis:** Nach dem real erfolgten Import steht Ihnen erneut ein Log zur Verfügung, welches die durchgeführten Änderungen dokumentiert.

#### **KSR EDV Ing. Büro GmbH**

Adenauerstr. 13/1 89233 Neu-Ulm Handelsregister-Nr 10070 Ust. ID Nr: DE 812327085 Tel 0731-20555-0 Fax 0731-20555-450 E-Mail [info@ksredv.de](mailto:info@ksredv.de) Interne[t www.ksredv.de](http://www.ksredv.de/)

#### Seite 11 / 12

Geschäftsführer Peter Ringhut Dipl. Ing. (FH)

Raiffeisenbank Bibertal eG Blz 720 691 26 | Kto 34 380 IBAN DE48 72069126 0000034380 BIC GENODEF1BBT

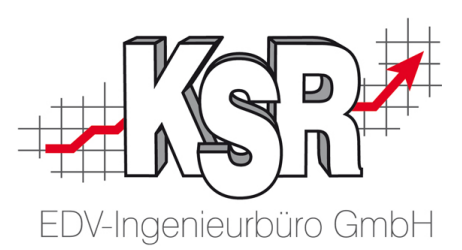

# **Kontakt und Support**

**KSR EDV-Ingenieurbüro GmbH** Adenauerstraße 13/1 D-89233 Neu-Ulm

Sie erreichen uns **telefonisch** unter **+49 (0) 731 / 20 555 - 0** 

Per **Fax** unter **+49 (0) 731 / 20 555 - 450**

#### **Öffnungszeiten**

Montag - Donnerstag 08.00 bis 18.00 Uhr Freitag 08.00 bis 16.30 Uhr

Erstellen Sie eine **Online Support Anfrage (OSA) [osa.ksredv.de](https://osa.ksredv.de/)** und wir rufen zurück

Direkt per **E-Mail [info@ksredv.de](mailto:info@ksredv.de)** für alle anderen Fragen und Wünsche

# **Schulungen bei KSR**

Informieren Sie sich auf unserer Schulungs-Website über aktuelle KSR-Anwenderseminare in Ihrer Nähe oder über Schulungen vor Ort sowie Online-Schulungen.

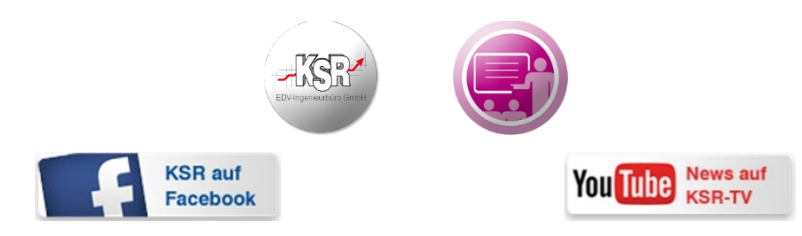

**KSR EDV Ing. Büro GmbH**

Adenauerstr. 13/1 89233 Neu-Ulm Handelsregister-Nr 10070 Ust. ID Nr: DE 812327085 Tel 0731-20555-0 Fax 0731-20555-450 E-Mail [info@ksredv.de](mailto:info@ksredv.de) Interne[t www.ksredv.de](http://www.ksredv.de/)

## Seite 12 / 12

Geschäftsführer

Peter Ringhut Dipl. Ing. (FH)

Raiffeisenbank Bibertal eG Blz 720 691 26 | Kto 34 380 IBAN DE48 72069126 0000034380 BIC GENODEF1BBT